Email: [office@norwood.peterborough.sch.uk](mailto:office@norwood.peterborough.sch.uk) Telephone: 01733 574717 Website: [www.norwood-school.co.uk](http://www.norwood-school.co.uk/) Fax: 01733 703250

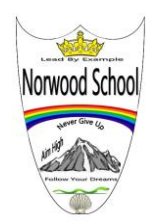

**Norwood Primary School** Gunthorpe Road Gunthorpe Peterborough PE4 7DZ

Head Teacher: Mrs D Reynolds - BSc Hons QTS NPQH

Aim High Never Give Up Follow Your Dream Lead By Example

Thursday 31<sup>st</sup> January 2019

## Bedrock Top Tips for Parents

## <https://portal.bedrocklearning.org/>

- Children need to complete two lessons per week. A lesson should take approximately 20 minutes.
- There is a 48 hour delay to avoid children completing their lessons in one bulk. By spreading the learning over the course of a few days, there is a greater chance that the new vocabulary will enter the long term memory.
- If your child finds it difficult to read the content, please read with them. We have selected this home learning tool to develop children's vocabulary so the important bit is for children to be able to select the correct answer and retain this new word in order to recognize it in their reading and use it in writing.
- Google Chrome has proven to work best for Bedrock Vocabulary.
- If your child is struggling on a handheld device (such as iphones and ipads), it can often be effective to switch to desktop mode. Students can access this by the following process:

Click on the browser options button at the top right hand corner of the screen (looks like 3 dots on google chrome). Scroll down to select 'desktop view'. The lesson will then allow you to resume and continue.

 Why not help your child to make even greater progress by logging on to see how they are getting on? You will be able see the vocabulary your child is learning, which we encourage you to use in conversation at home. As each post-test is completed, data will appear in the dashboard.

You can head over to the site and create your own account now.

- Step 1: Visit<https://portal.bedrocklearning.org/parent-signup/>
- $\triangleright$  Step 2: Enter the codes provided to you by the school and create an account.
- $\triangleright$  Step 3: Check your email for your password, and then log in. Be sure to check your junk folder if no email arrives.

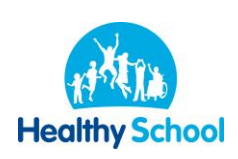

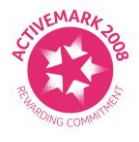

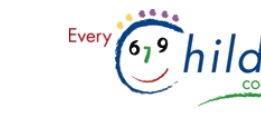

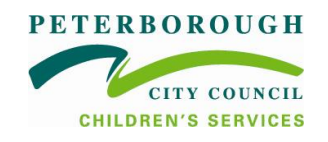